### GRAPH DATABASES

#### SAVE YOUR BACON

## NEO4J FOR DEV TEAMS

Created by [Jeffrey](http://jmill.net/connect) A. Miller / [@xagronaut](http://twitter.com/xagronaut)

### THE BEGINNING

#### WHERE YOU WORK

### BONZAI BACON (.COM)

### PROJECT: BACONBIZ 2.0

# FEATURES LONG PROJECT SCOPE CREEP

# FEATURES UNSTABLE REQUIREMENTS

# FEATURES LOTS OF CODE LOTS OF BUGS

# FEATURES LOW MORALE HIGH TURNOVER

# BACONBIZ 2.0 NEEDS HELP

# THESE ARE NOT NEW PROBLEMS

# EVERY DAY PROBLEMS:

- Team members work in isolation
- Information is not shared
- Bugs go undetected
- Fixes are costly

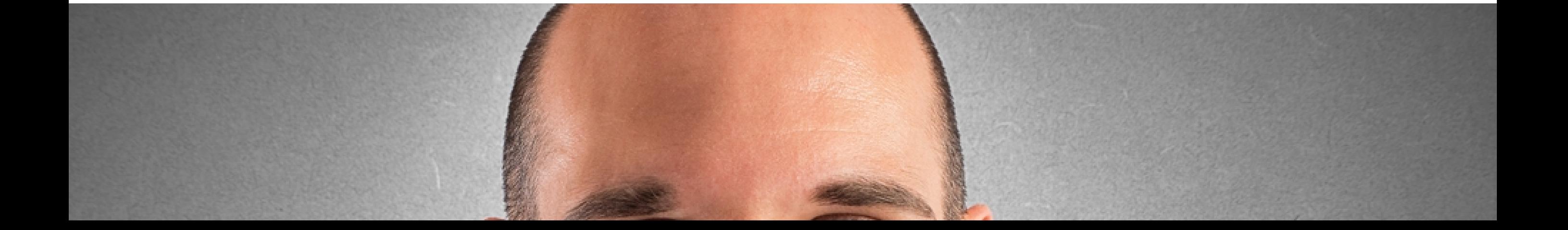

# KEVIN'S PROBLEM(S) KEVIN DOESN'T KNOW THE CODE BASE

 $\mathscr{A}$ 

# OR THE TOOLS

# KEVIN'S PROBLEM(S) CHANGES ARE TRICKY CODE IS FRAGILE

# KEVIN'S PROBLEM(S) WHERE TO START? WHEN IS IT DONE? WHEN IS IT RIGHT?

## KEVIN'S RESPONSE…?

STRESSED KEVIN

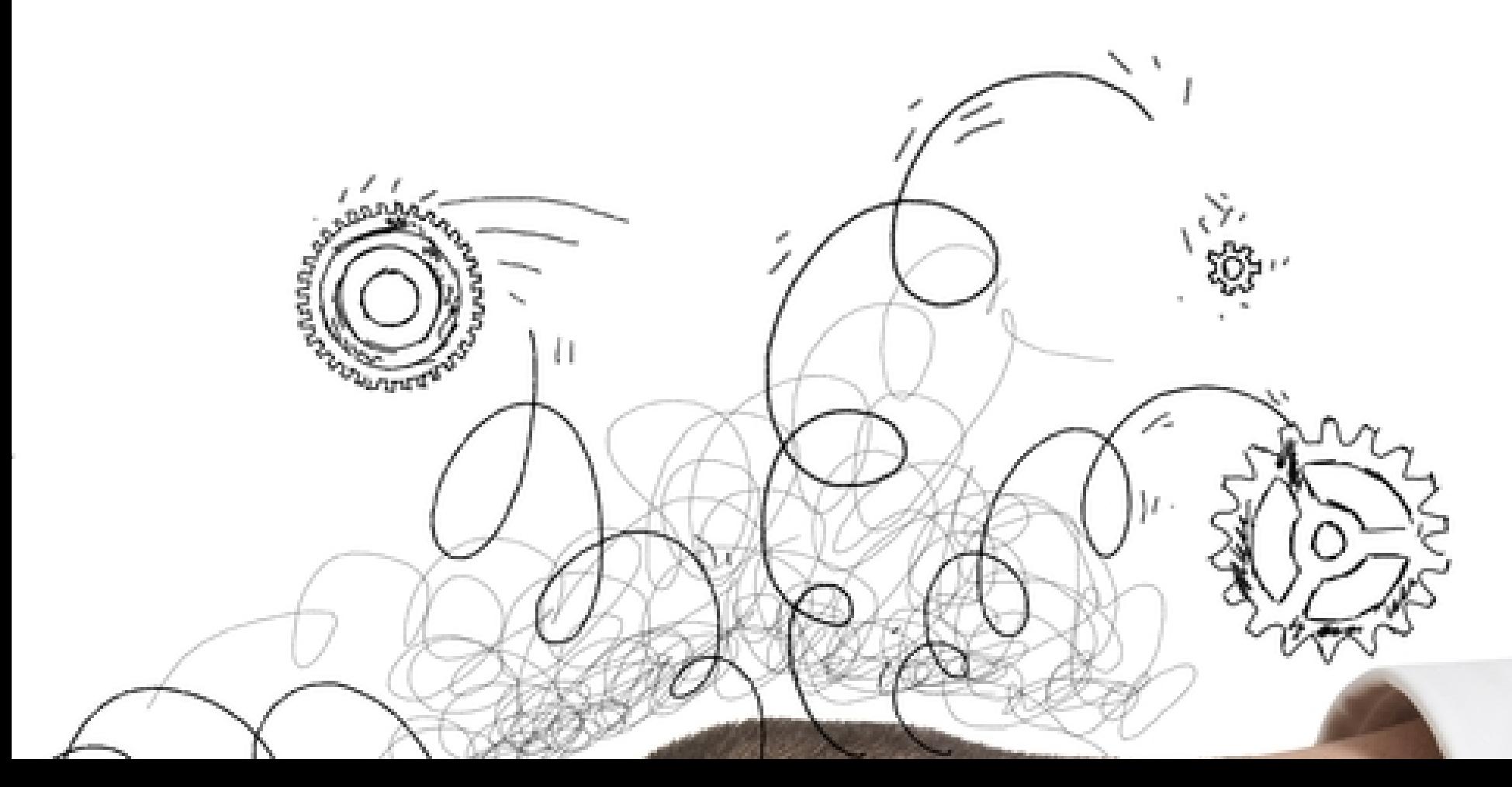

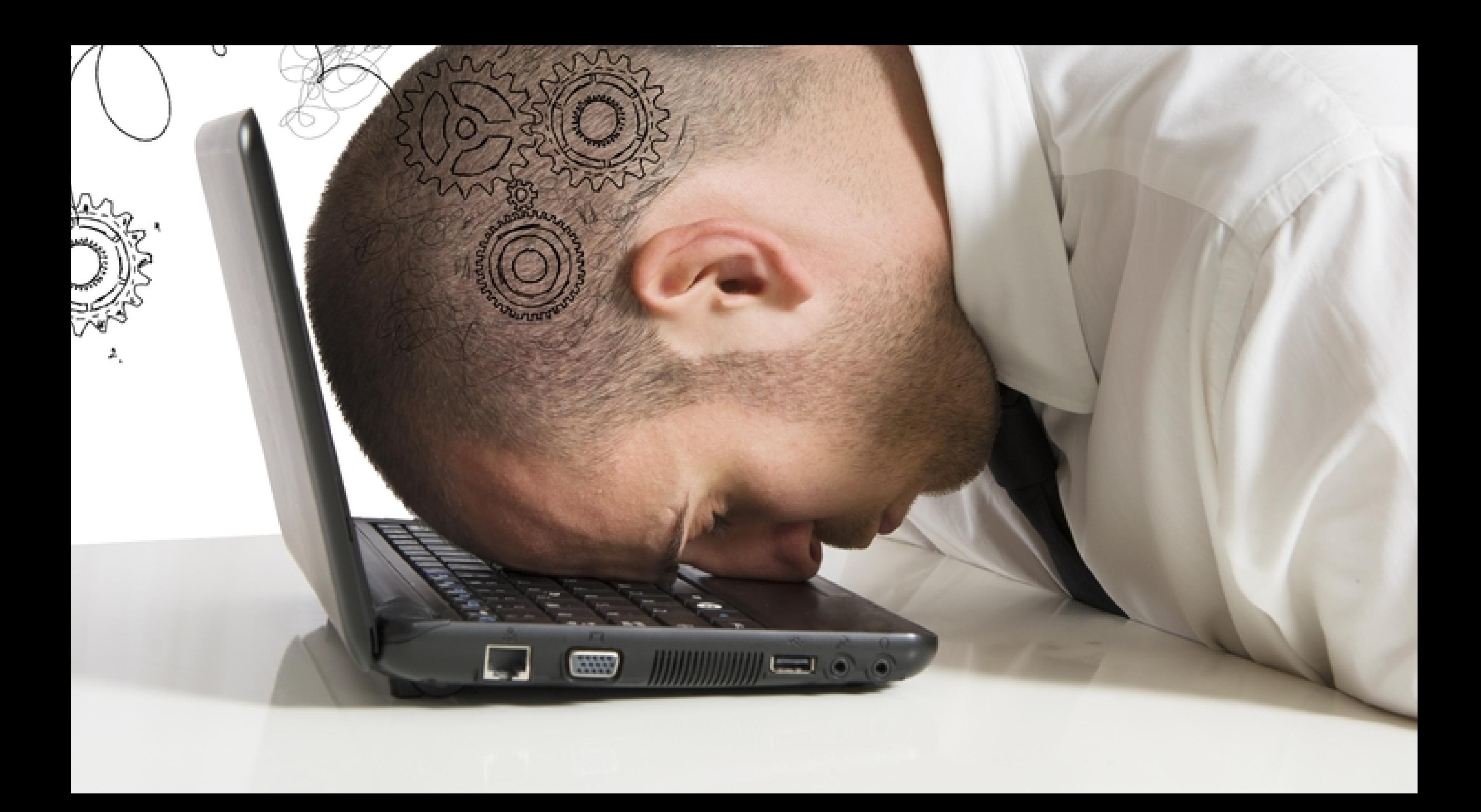

### WHAT IF?

# GRAPH DATABASES CAN HELP

# INTRO TO GRAPH DATABASES

## WHAT'S A GRAPH?

*A (directed) graph is a set of nodes connected by edges, where the edges have a direction associated with them.*

# WHAT'S A GRAPH DATABASE?

*a database designed to efficiently store and model items (nodes) and the relationships (edges) between them*

#### WHAT'S

DIFFERENT

#### ABOUT A

### GRAPH DATABASE?

### GRAPH VS. RELATIONAL

- Data is stored together naturally
- Most are schema-less by default

#### EXPRESSIVE QUERIES!

#### YOUR QUERY LANGUAGE SHOULD

ANSWER YOUR QUESTIONS!

## HOW ARE THEY USED?

- Finding connections
- Route calculations
- Recommendation systems

#### OPEN SOURCE GRAPH DATABASE

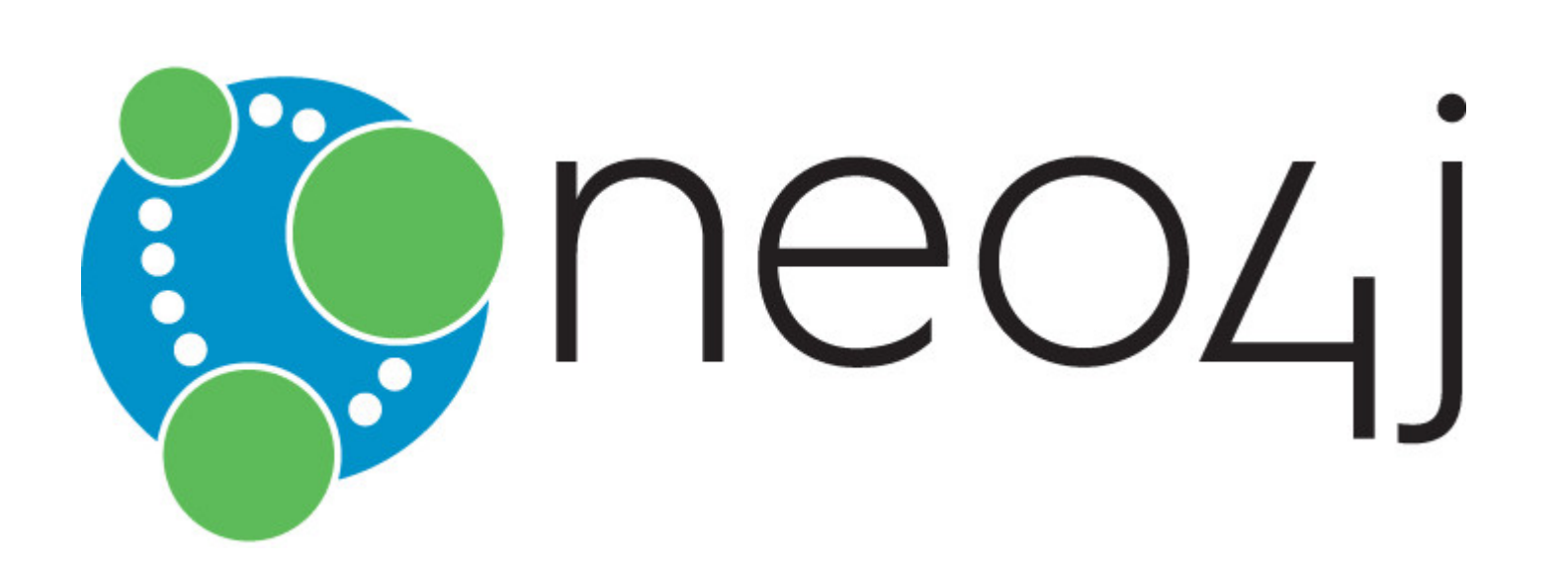

MEET

## BACKGROUND

- Mature (since 2007)
- Significant adoption
- Supported by Neo Technologies, Inc.
- Cloud hosting available

# FIRST-CLASS RELATIONSHIPS

- No more many-to-many tables!
- Properties are allowed
- Descriptive labels

# WHY NOT USE A SPREADSHEET?

- tab for every type of data
- tab for every kind of relationship
- enjoy creating pivot tables with VLOOKUPs?
- spreadsheets live in *SharePoint*?

### AND NOW...

# NEO4J BROWSER TOUR

- Browser layout
- Query and Results
- Overview, Favorites, Information
- Queries
- Results

## RESULTS

- Visualizations
- Customize color & size
- Auto-complete
- Double-click (dynamic load)
- Real-time styling
- GRASS files

## EXPORT

- Image (SVG, PNG)
- Data (CSV, JSON)

# TUTORIALS & SAMPLES

- :play start
- :play concepts
- :play query template

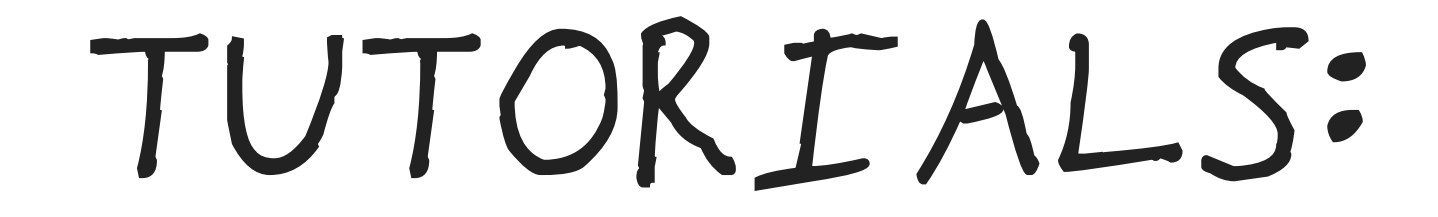

#### :PLAY START

// :play start :play start

Try it!
### :PLAY CONCEPTS

### TUTORIALS

// :play concepts :play concepts

Try it!

### TUTORIALS

### :PLAY QUERY TEMPLATE

// :play query template :play query template

Try it!

#### MEET

### CYPHER

#### YOUR NEW QUERY LANGUAGE

# CREATING DATA

#### CREATE KEVIN

// Create Kevin MERGE (kevin:Person { name: "Kevin" }) RETURN kevin;

### PATTERN MATCHING

# MATCH (n)

# where (n) is a pattern

# MATCH EXAMPLE

#### FIND KEVIN!

// Find Kevin! MATCH (kevin:Person { name: "Kevin" }) RETURN kevin;

# SHOW ME EVERYTHING!

### GET EVERYTHING

// Get everything MATCH n OPTIONAL MATCH (n)‐[r]‐() RETURN n, r;

# DON'T FORGET A LIMIT

#### USE LIMITS

// Use limits MATCH (n) OPTIONAL MATCH (n)‐[r]‐() RETURN n, r LIMIT 25;

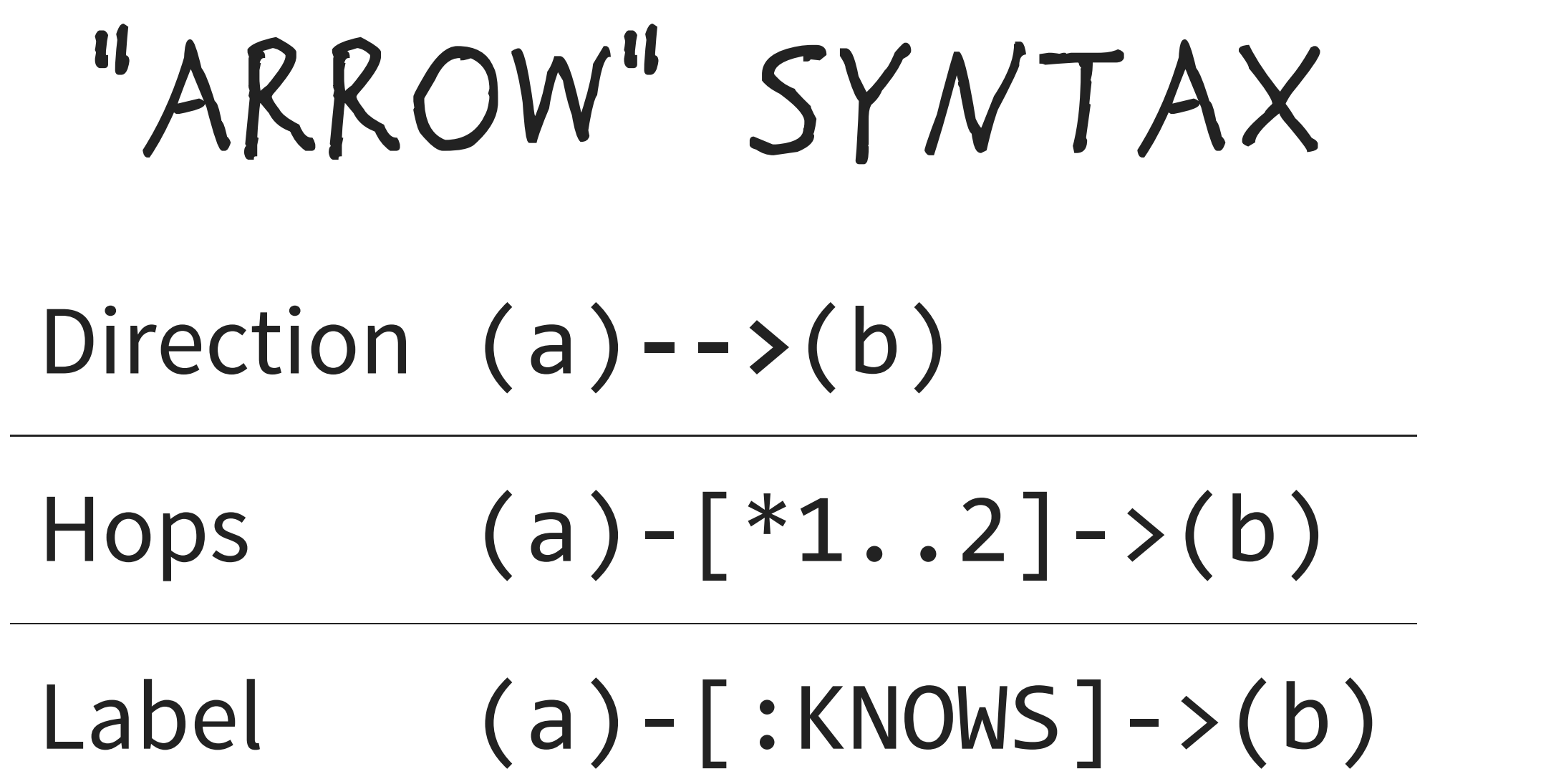

## WHICH DIRECTION?

 $(a)$ -> $(b)$ 

…OR…

 $(a)$  <-- (b)

# HOW MANY HOPS?  $(a)$ - $[$ \*1..2]->(b)

# WHAT KIND?  $(a)$ -[ $:KNOWS$ ]-> $(b)$

:KNOWS IS A *LABEL*

### EXAMPLE

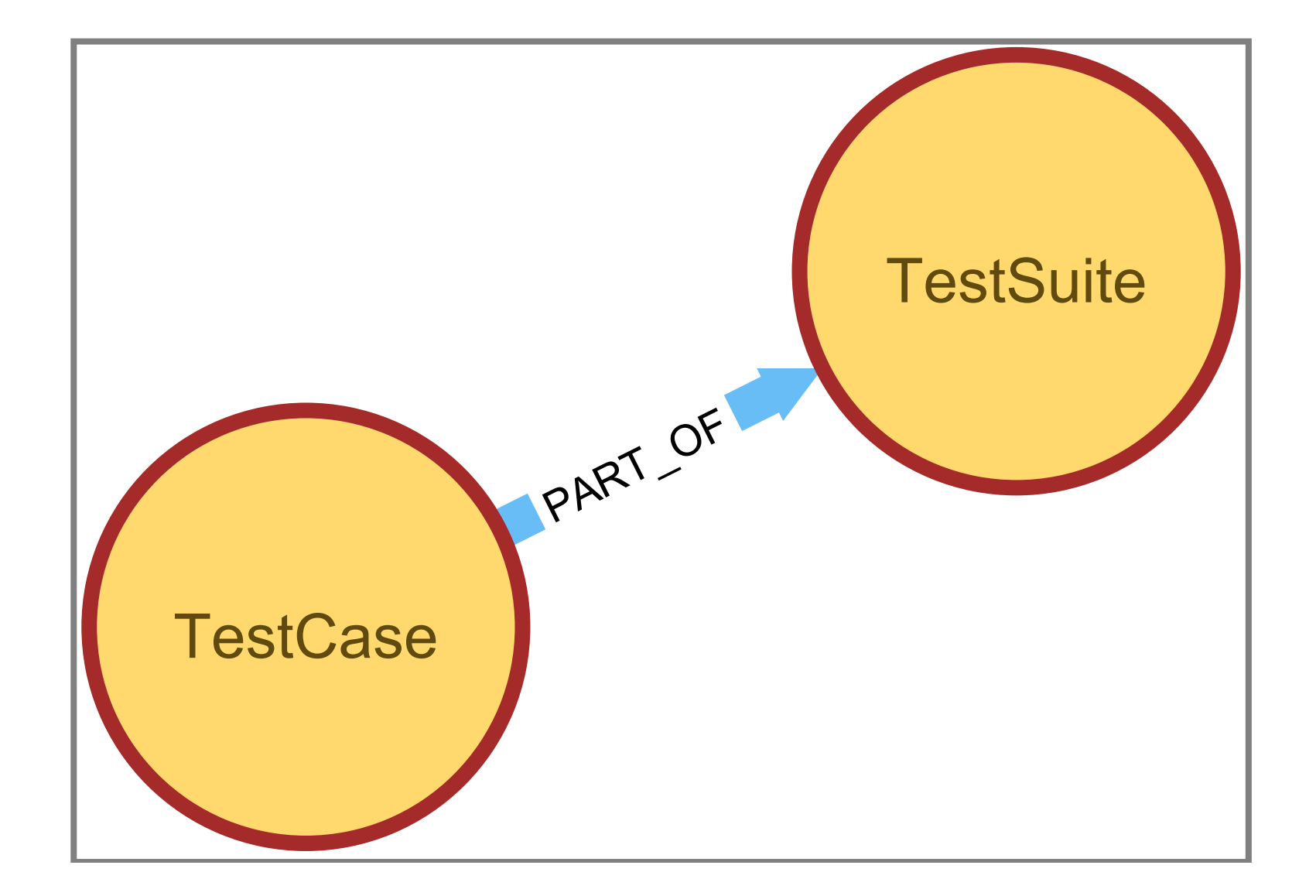

# MERGE AND SET

### DESCRIBE KEVIN

Try it!

// Describe Kevin MERGE (kevin:Person { name: "Kevin" }) ON CREATE SET specialty = "CSS baby!" RETURN kevin;

# HOW DOES THAT HELP MY T E A M ?

## REMEMBER KEVIN?

# WHY'S IT SO HARD?

- Manual preparation
- Too much work
- Email review
- Queries in work tracking tools

# TOOL LIMITS

- Query languages: SQL
- Excel filtering and sorting

# WE CAN GIVE HIM A MAP

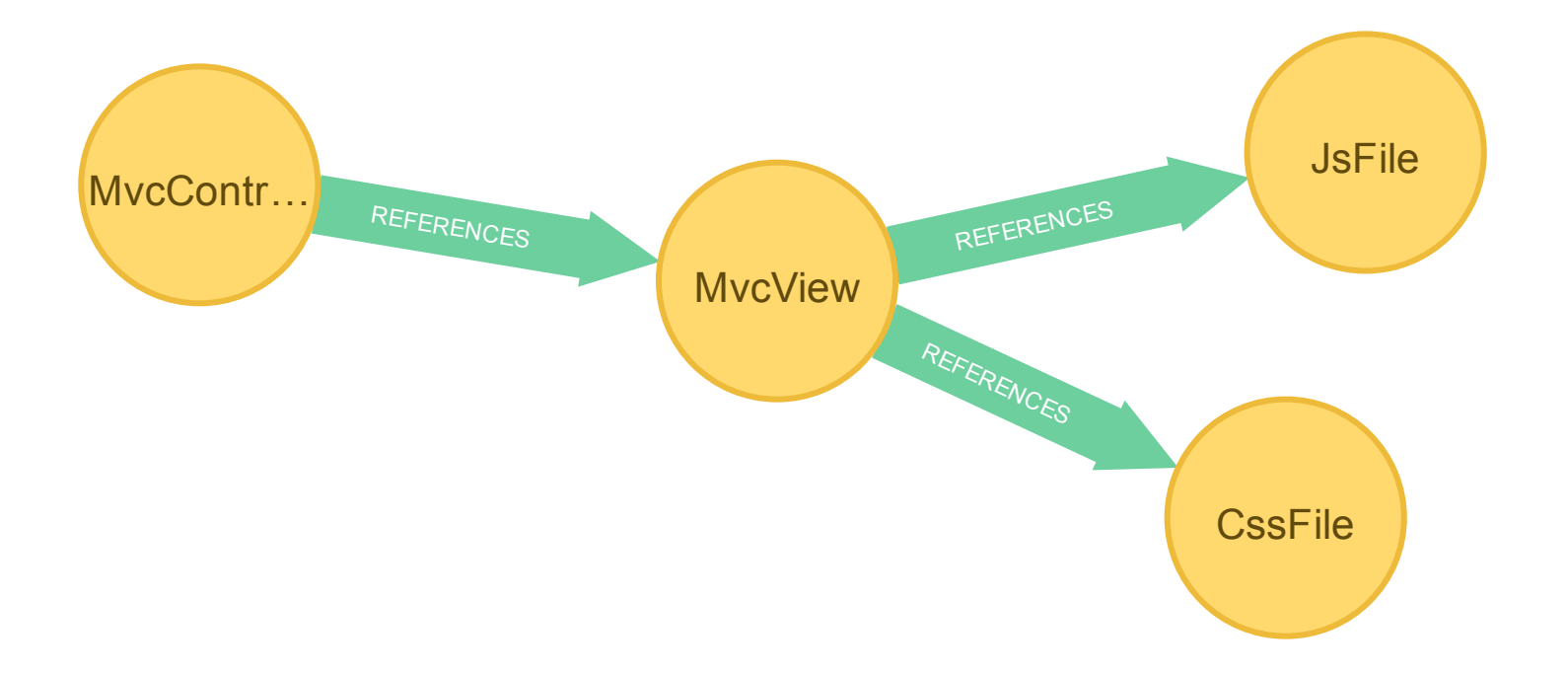

# GRAPH STRATEGIES FOR SOFTWARE SUCCESS

STRATEGY #1:

MODEL

#### *WHAT YOU WANT TO*

MASTER

## HUMAN DOMAIN

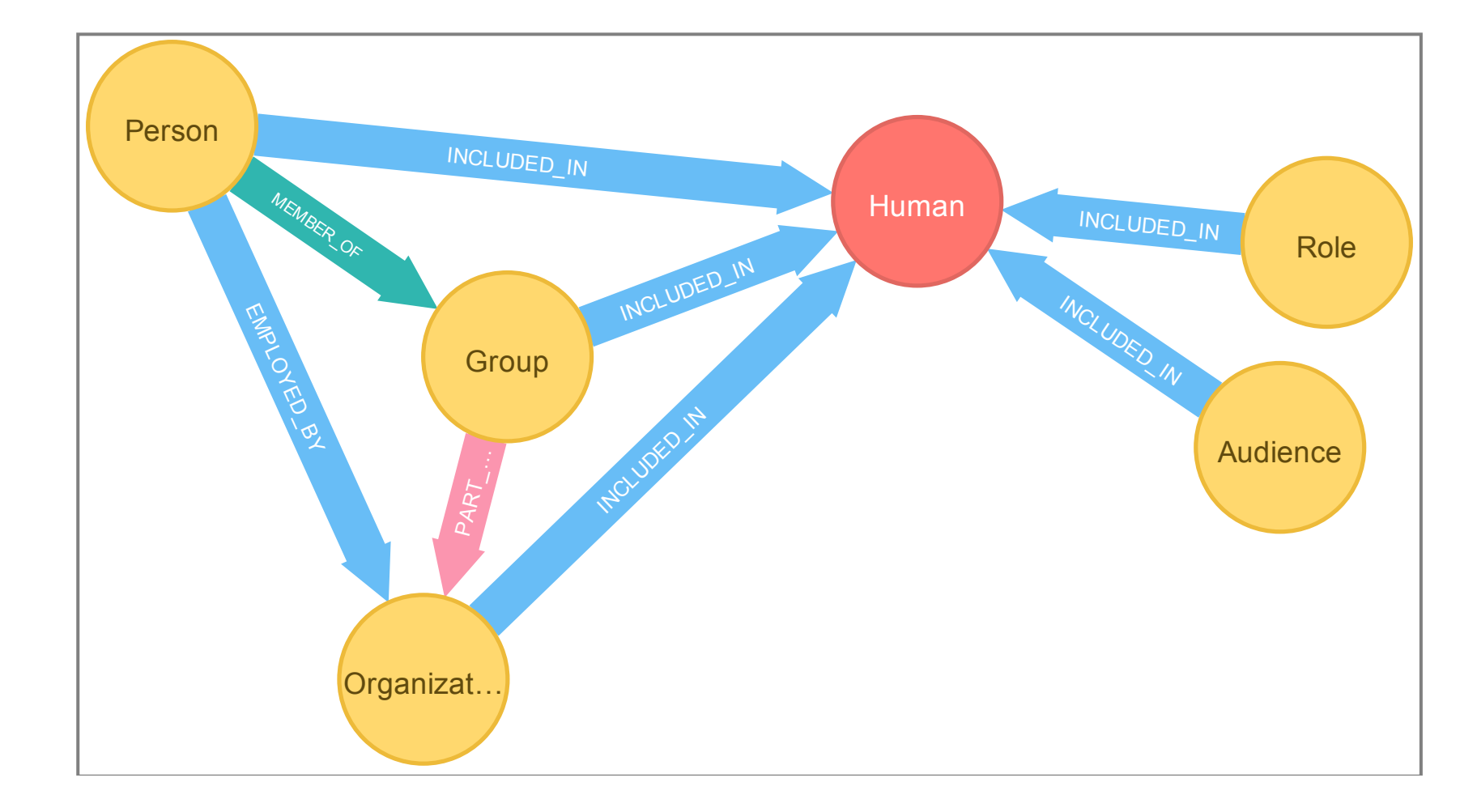

### TESTING DOMAIN

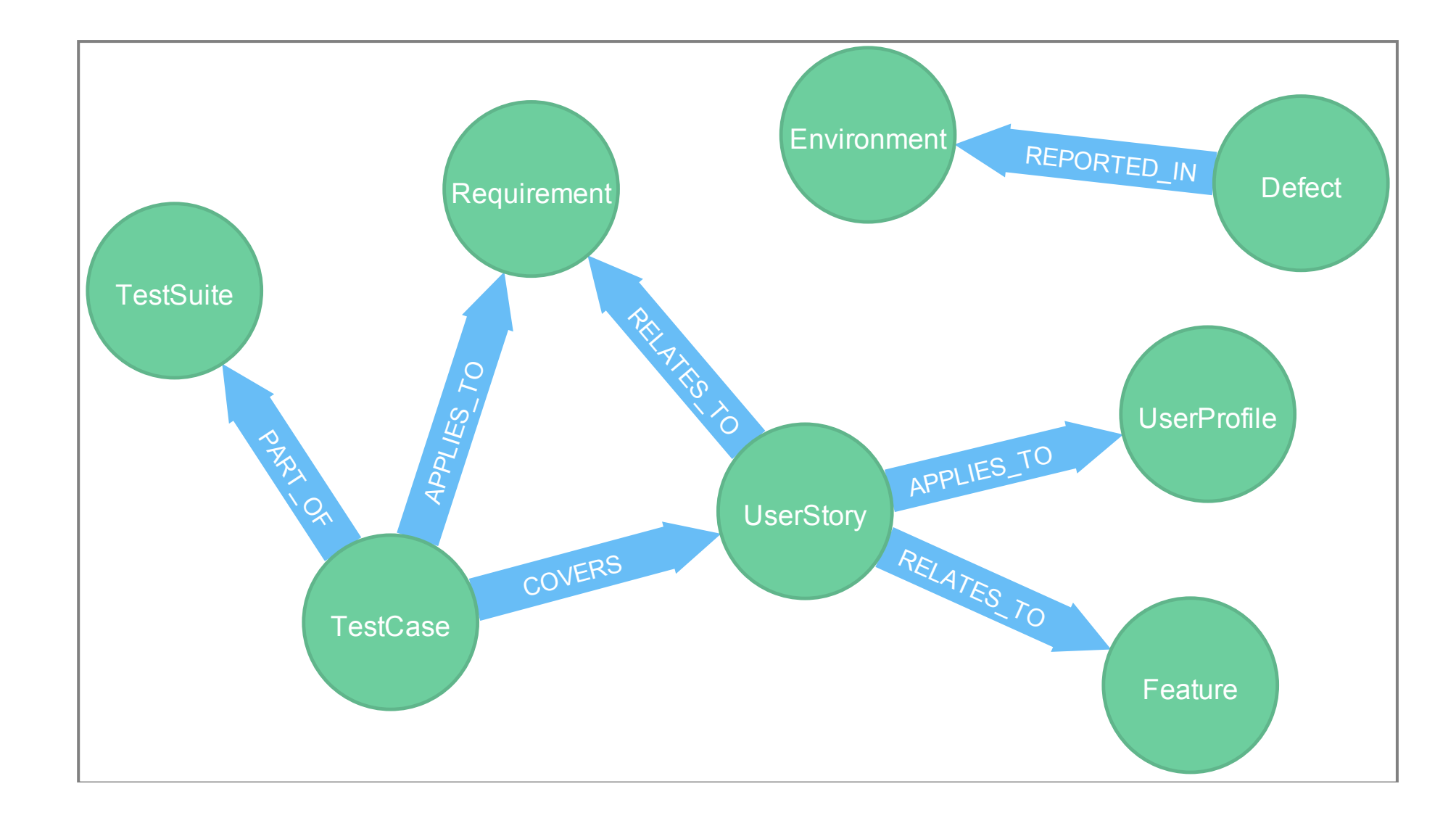

# DOMAINS CAN OVERLAP

### PROCESS DOMAIN (W/ TESTING)

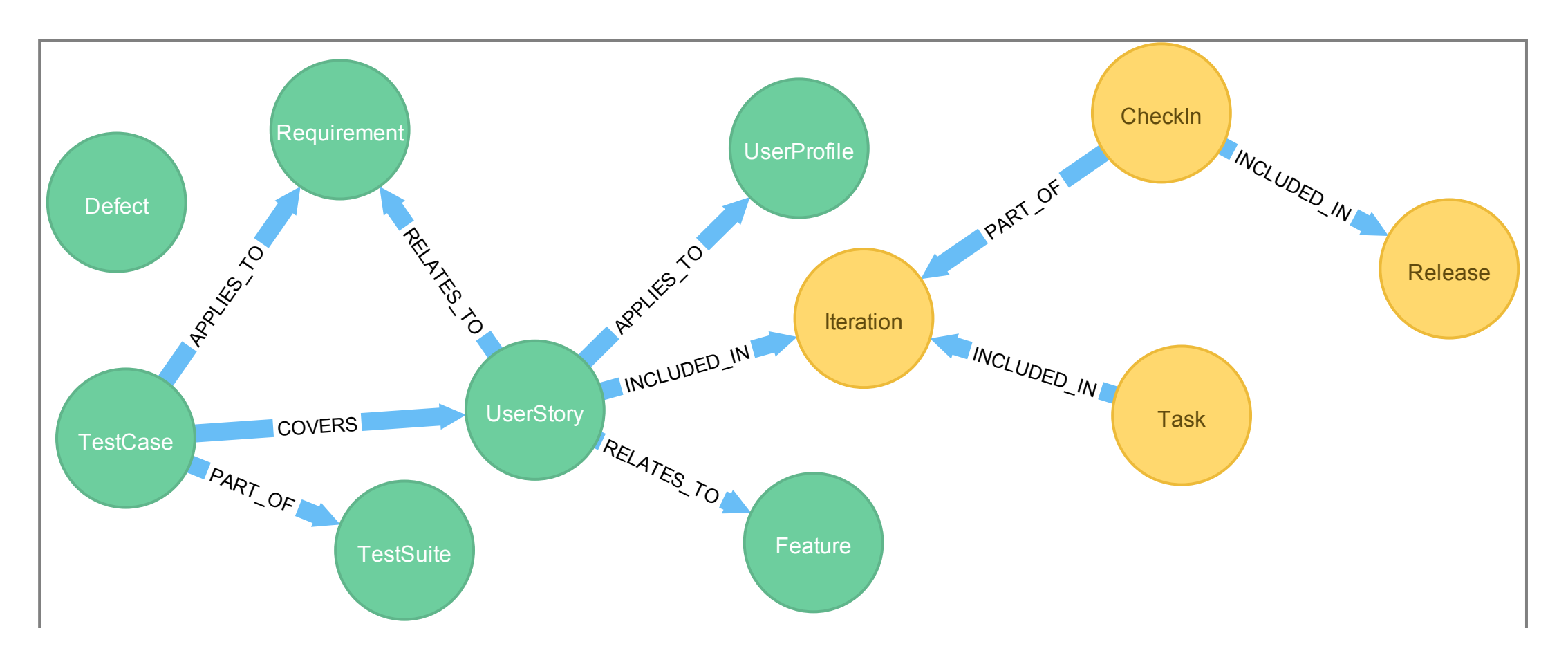

#### STRATEGY #2:

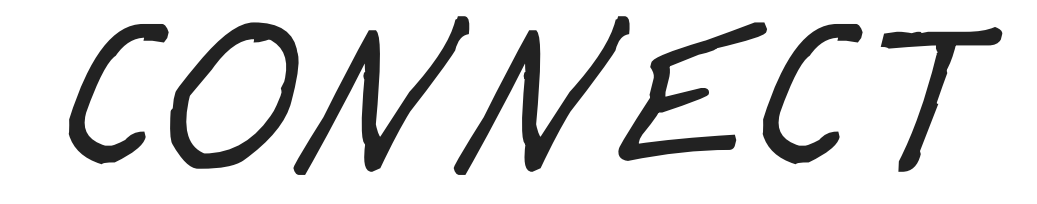

#### *WHAT YOU WANT TO*

CONTROL

# MAKE CONNECTIONS

### USE HIGH-LEVEL CONCEPTS

- Releases
- Features
- Areas

### GET FEATURES

// Get features MATCH (feature:Feature) RETURN feature;

Try it!

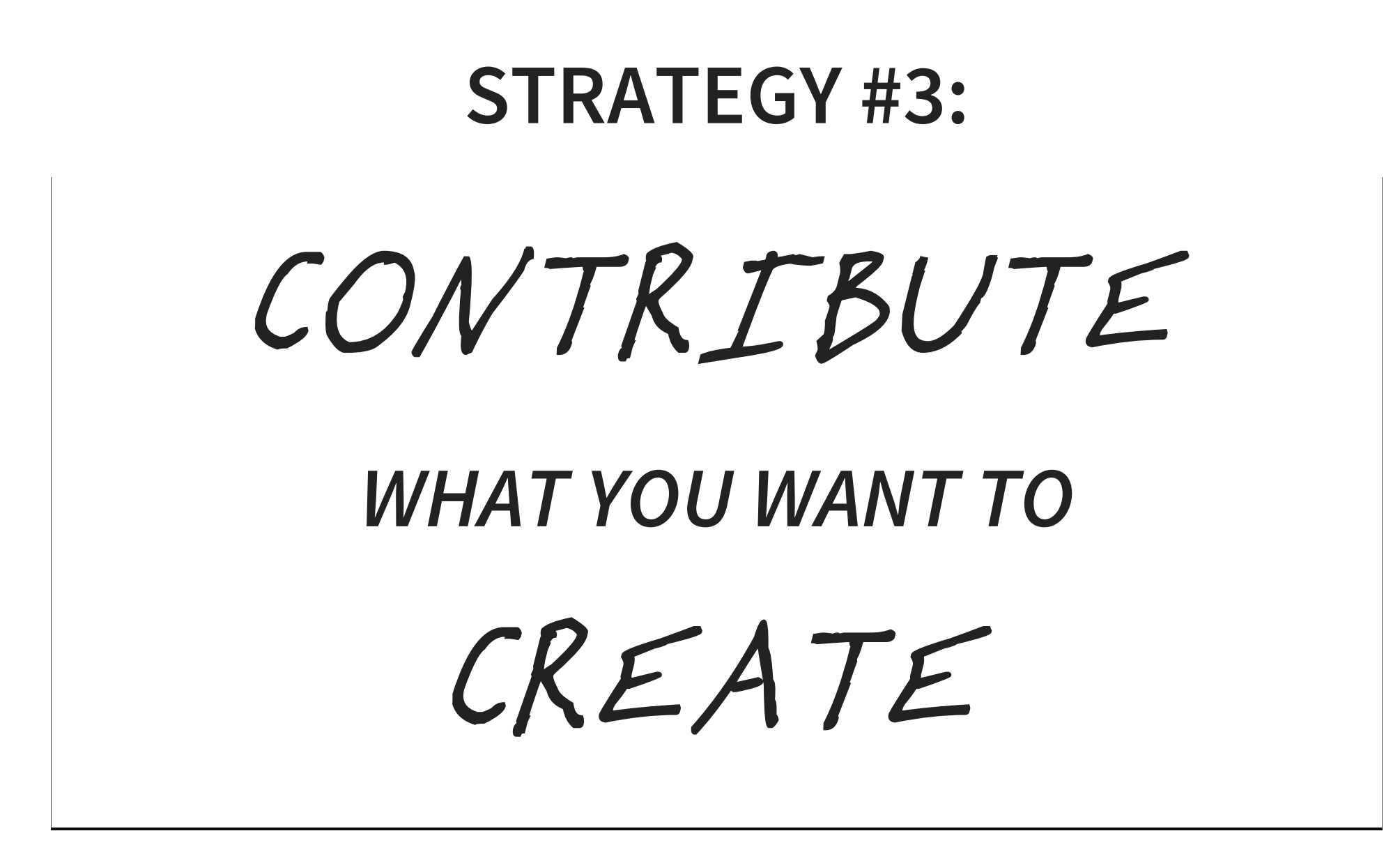

# MINE YOUR DATA STEPS TO BUILD YOUR MODEL

# WHO HAS IT?

DBAs Tables, procs & queries

QAs Test cases

Devs Code

BAs Requirements docs

DEVS:

# COMB YOUR CODE BASE!

- Style sheets
- JavaScript files
- MVC views
- **Business objects**

# USE YOUR TOOLS

### THINGS YOU ALREADY KNOW

- SQL (information\_schema. \* views)
- Find in Files (Regex included)
- Command-line (dir \* .css /s /a /b)
- And...

### LINQPAD

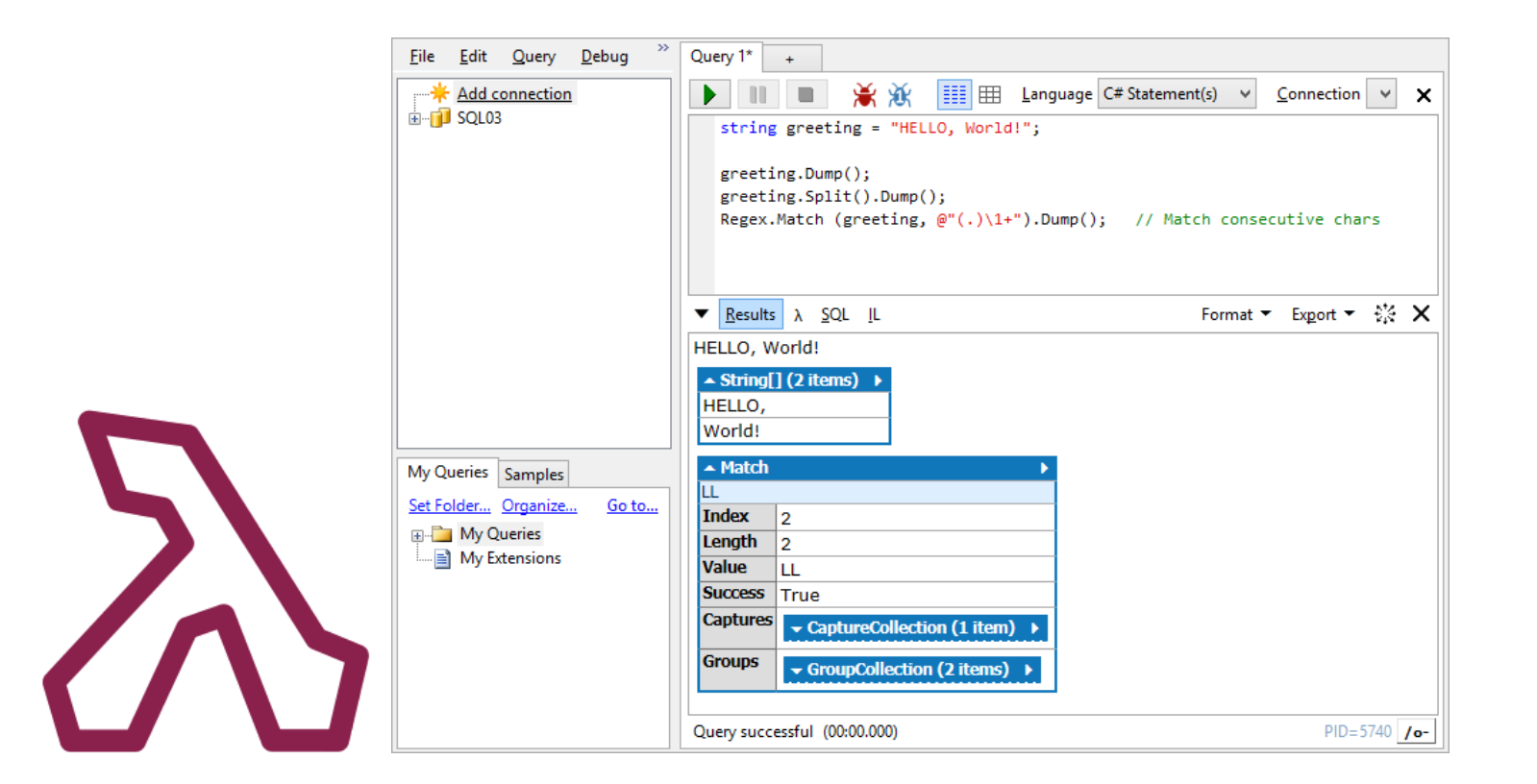

### [LINQPAD.NET](http://www.linqpad.net/)

# WHICH IS EASIER?

### COMBING THROUGH *LOTS* OF HTML…?

 $\left\vert \texttt{chtml>}...\right\vert$ <link rel= "stylesheet" href= "some‐styles.css" /> <!‐‐ … or in ASP.NET MVC… ‐‐> <link rel= "stylesheet" href= '@Url.Content(" ~/Sty les/some‐styles.css")' />  $...$ <html>

# OR THIS?

### MATCH CSS FILES WITH MVC VIEWS

// MATCH CSS files with MVC views MATCH (c:CssFile)‐[r]‐(v:MvcView) RETURN DISTINCT c, v

### CSV LOAD WEB CODE ITEMS

// CSV Load Web code items LOAD CSV WITH HEADERS FROM "http://localhost/SaveYourBacon/import/NewCssFil es.txt" AS csvLine FIELDTERMINATOR '\t' MERGE (css:CssFile { name: csvLine.CssFile }) MERGE (view:MvcView { name: csvLine.MvcView }) MERGE (view)‐[:USES]‐>(css) RETURN DISTINCT view, css;
#### GET CSS FILES

// Get CSS files MATCH (n:CssFile) RETURN n;

#### CSS TO MVC VIEW?

```
// CSS to MVC View?
MATCH (css:CssFile)‐[]‐(vw:MvcView)
RETURN css, vw;
```
#### CSS TO MVC VIEW, MAYBE MVC CONTROLLERS?

// CSS to MVC View, maybe MVC Controllers? MATCH (css:CssFile)‐[]‐(vw:MvcView) OPTIONAL MATCH (vw)‐[]‐(ctl:MvcController) RETURN css, vw, ctl;

### DEVS WIN! PREDICT IMPACTS

### LESS REWORK

### MORE FEATURES

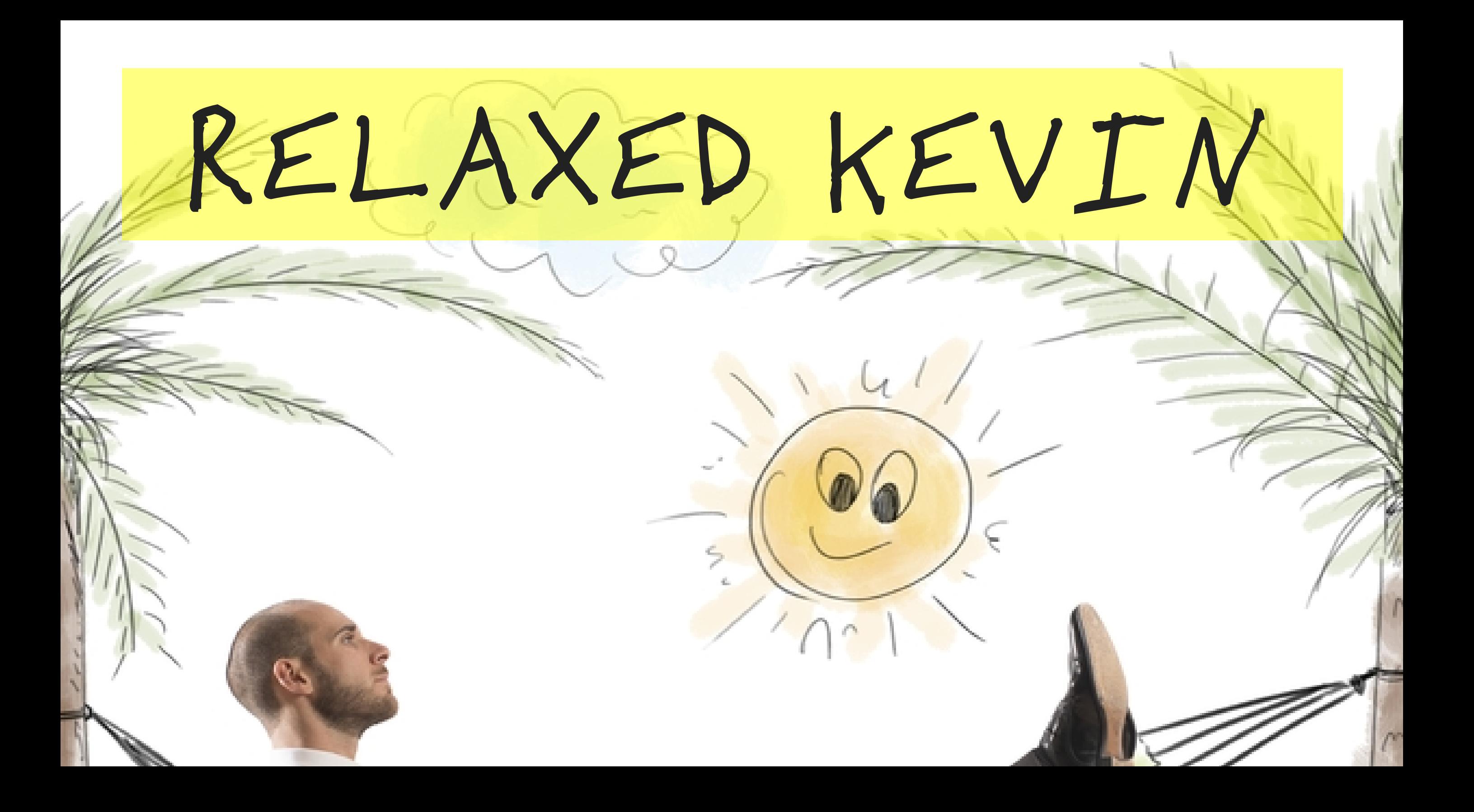

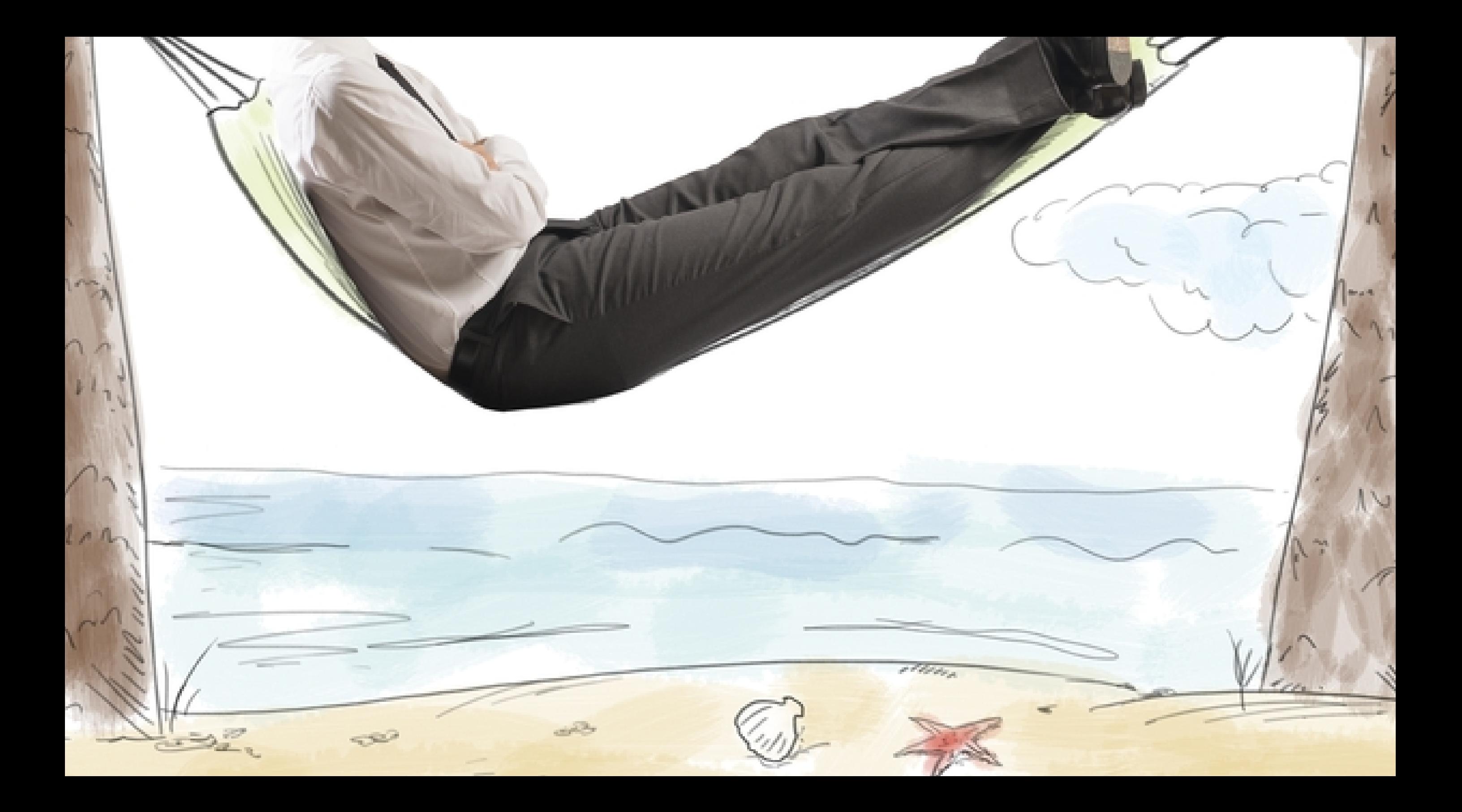

#### KEVIN CHECKS IN HIS CHANGES

// Kevin checks in his changes MATCH (kevin:Person { name: "Kevin" }) MATCH (global css:CssFile { name: "Global.css" } ) MATCH (details css:CssFile { name: "ProductDetai ls.css" }) MERGE (checkin:CheckIn { name: "Change set 2231" , description : "CSS fixes for product details" }) MERGE (global\_css)‐[:INCLUDED\_IN]‐>(checkin) MERGE (details\_css)‐[:INCLUDED\_IN]‐>(checkin) MERGE (kevin)‐[:SUBMITTED { submitDate : "2015‐0

 $\mu$  in the start  $\mu$  is submitted  $\mu$  submit coact : 2015 6‐13" }]‐>(checkin) RETURN kevin, global\_css, details\_css, checkin;

#### BUSINESS ANALYSTS:

### DON'T JUST STOP THERE!

- User stories
- Back log
- Requirements documents
- Test cases

### THINK VISUALLY

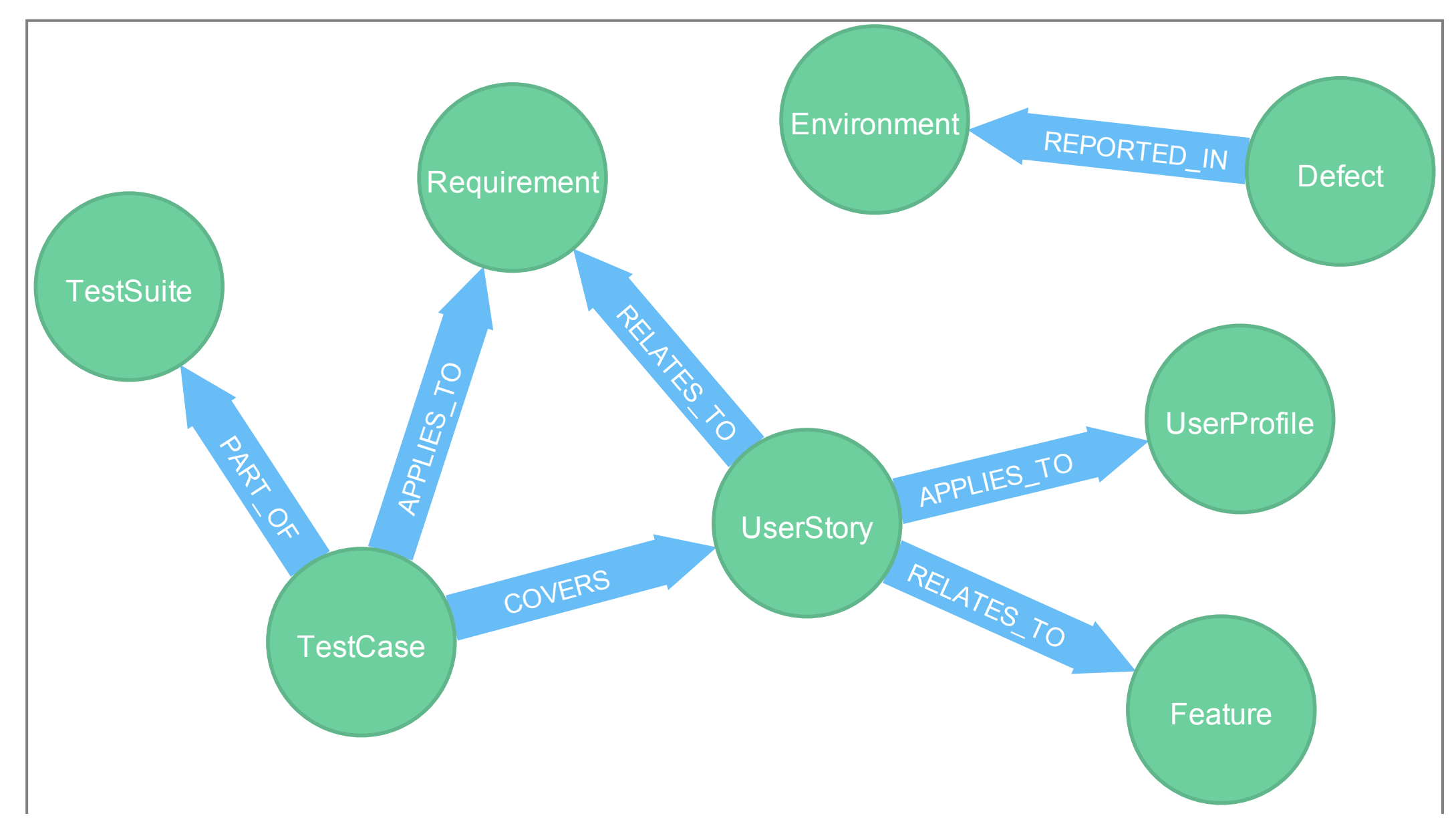

### SEE WHAT'S MISSING

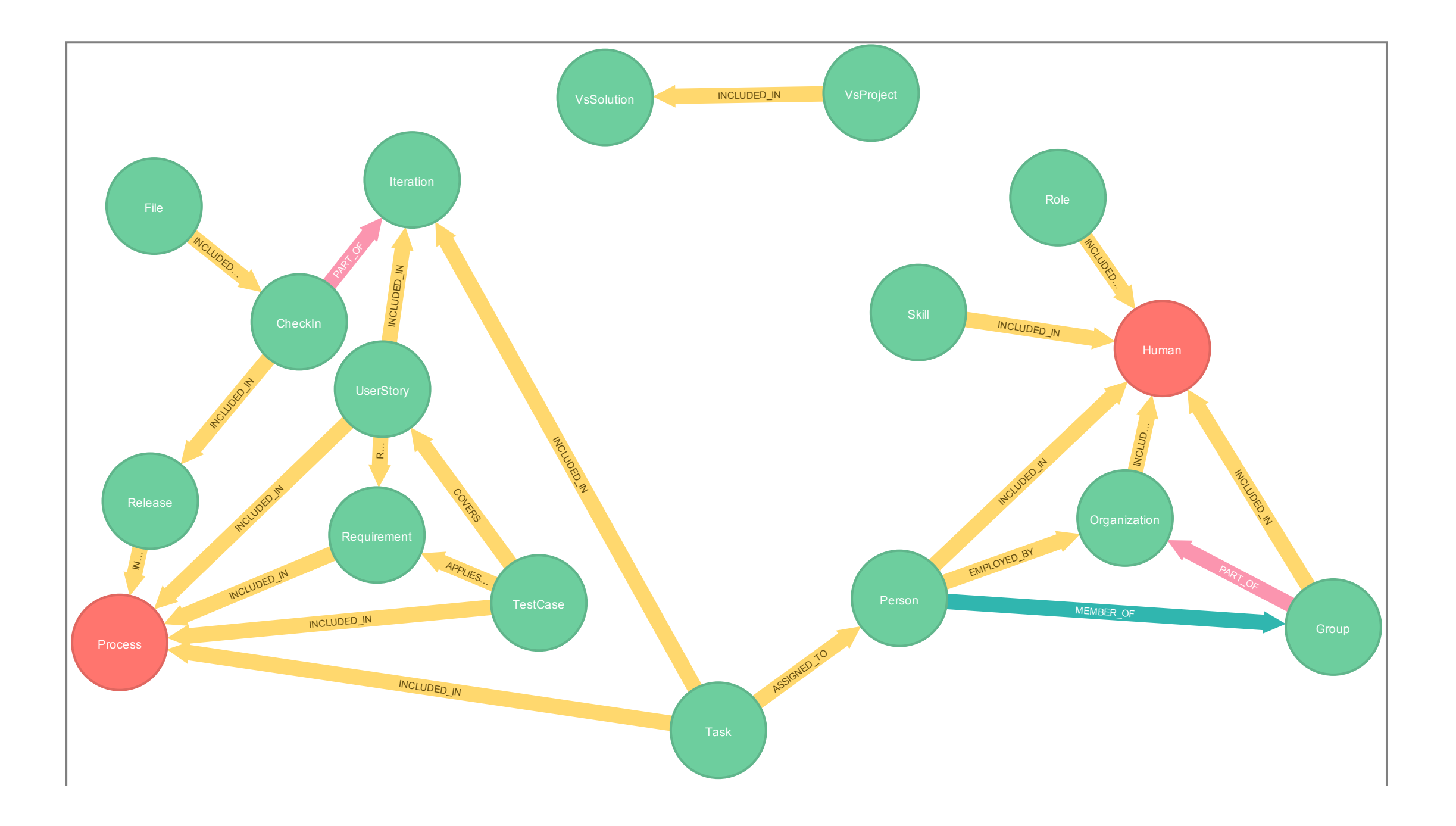

### BUSINESS ANALYSTS WIN! REQUIREMENTS COVERAGE

BETTER ACCEPTANCE TESTS

QA:

## TACKLE YOUR TESTS!

- Automated tests
- Integration tests
- Unit tests
- Features

#### WHAT FEATURES DID KEVIN AFFECT?

// What features did Kevin affect? MATCH (checkin:CheckIn { name: "Change set 2231" }) MATCH (css\_file)‐[:INCLUDED\_IN]‐>(checkin) MATCH (css\_file)‐[]‐(vw:MvcView) MATCH (vw)‐[fr\*1..3]‐(feature:Feature) RETURN checkin, css\_file, vw, feature, fr;

#### DATA: WHAT TESTS DOES QA NEED TO RUN?

// Data: What tests does QA need to run? MATCH (checkin:CheckIn { name: "Change set 2231" }) MATCH (css\_file)‐[:INCLUDED\_IN]‐>(checkin) MATCH (css\_file)‐[]‐(vw:MvcView) MATCH (vw)‐[fr\*1..3]‐(feature:Feature) MATCH (t\_case:TestCase)-[]-(t suite:TestSuite)-[ \*1..2]‐(feature) RETURN DISTINCT t\_suite.name AS `Test Suite', t\_ case.name AS `Test Case`;

#### DATA: WHAT NEEDS TESTED FOR THIS RELEASE?

// Data: What needs tested for this release? MATCH (rel:Release { name: "Release v2.3" })‐[]‐ (checkin:CheckIn)‐[\*1..4]‐(feature:Feature)‐[]‐( suite:TestSuite)‐[]‐(testCase:TestCase) RETURN DISTINCT rel.name AS `Release` , checkin.name AS `Check‐in` , suite.name AS `Test Suite` , testCase.name AS `Test Case`;

### QA WINS! BROADER COVERAGE

### FEWER REGRESSIONS

### MORE AUTOMATION

### PROJECT LEADERSHIP

#### NEEDS TO KNOW:

- What's scheduled
- Release notes

#### WHAT'S SCHEDULED FOR RELEASE V2.3?

// What's scheduled for Release v2.3? MATCH (release v2 3:Release { name : "Release v2 .3" }) OPTIONAL MATCH (release\_v2\_3)<‐[r]‐() RETURN release v2 3, r;

#### WHAT'S IN RELEASE V2.3?

// What's in release v2.3? MATCH (rel v2 3:Release { name: "Release v2.3" } ) OPTIONAL MATCH (rel\_v2\_3)‐[]‐(checkin:CheckIn) RETURN rel\_v2\_3, checkin;

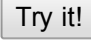

#### PROJECT LEADERSHIP

# REPORTING WITH CONFIDENCE

INCREASED CREDIBILITY

### OPERATIONS

#### NEEDS TO KNOW:

- What's deployed
- What's at risk

#### ADD V2.3 TO UAT

```
// Add v2.3 to UAT
MATCH (rel v2 3:Release { name: "Release v2.3" }
)
MATCH (uat:Environment { name: "UAT Environment"
})
MERGE (rel_v2_3)‐[r_1_3:DEPLOYED_IN]‐>(uat)
RETURN uat, rel v2 3, r 1 3;
```
#### RELEASES IN ENVIRONMENTS

// Releases in environments MATCH (rel:Release)‐[i]‐(env:Environment) RETURN rel, i, env;

#### OPERATIONS WINS!

# CLARITY OF WHAT'S DEPLOYED

# WHO TO CALL FOR SOLUTIONS

#### BOTTOM LINE

#### BUSINESS POTENTIAL

### MORE PREDICTABILITY

### MORE CONFIDENCE

### BOLDER INNOVATION

# RECAP WHAT'S NEXT?

### ASK YOURSELF...

#### CAN YOU ANSWER?

- How much test coverage do I have? by *feature*, by *release*, by *check-in*?
- Which parts of the app should users re-test?
- *Features* with high code thrash?
- *Features* with most defects?

### SO…DOWNLOAD IT! COMMUNITY EDITION IS FREE! [NEO4J.COM](http://neo4j.com/)

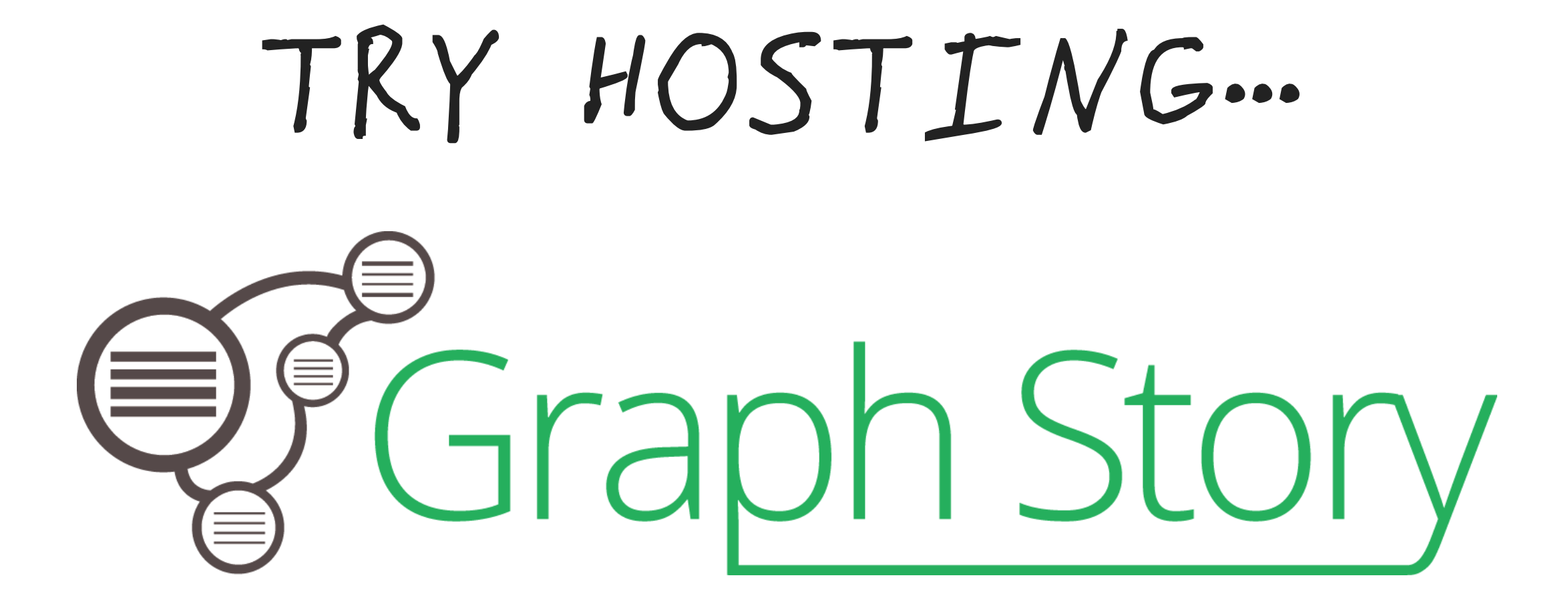

• Free trials available

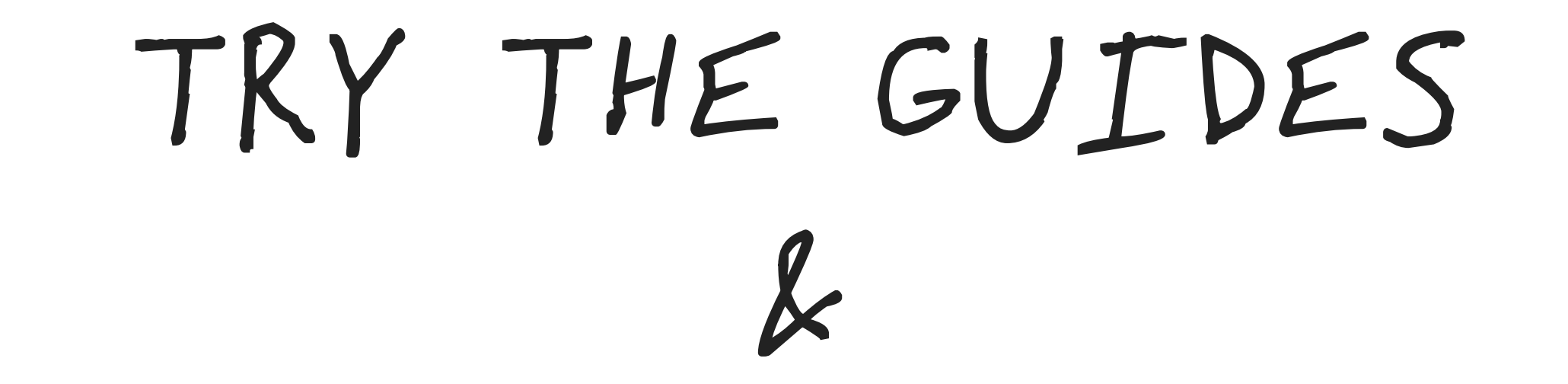

### DOWNLOAD THE E-BOOK

[GRAPHDATABASES.COM](http://www.graphdatabases.com/)

### GRAPHGISTS

- 80 different problem domains
- Interactive open source samples

#### [GRAPHGIST.NEO4J.COM](http://graphgist.neo4j.com/#!/gists/all)

### AND, EVEN BEER

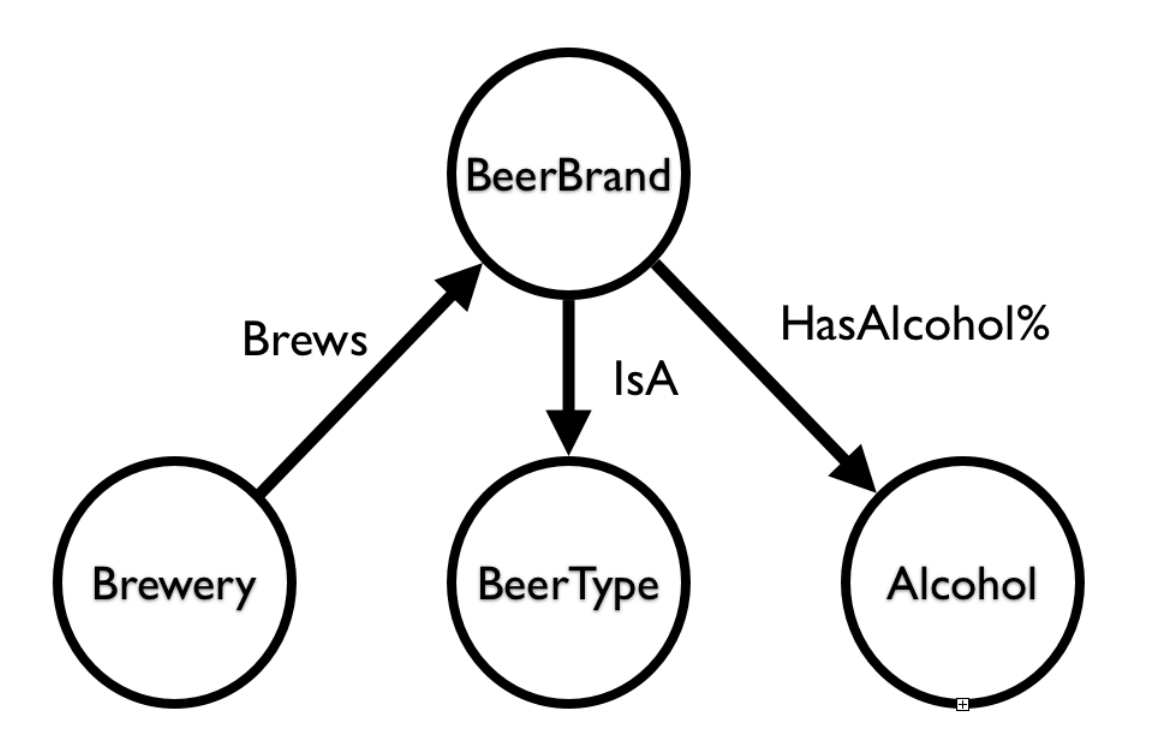

#### [TINYURL.COM/NEO4BEER](http://tinyurl.com/neo4beer)

### QUESTIONS?
## THANK YOU

Code & Slides

[jmill.net/neo4j](http://jmill.net/neo4j)

**Connect** [jmill.net/connect](http://jmill.net/connect)

> **Twitter** [@xagronaut](https://twitter.com/xagronaut)